## SciELO 25 Years online streaming guide

Access the link [https://scielo25.yazo.app.br](https://scielo25.yazo.app.br/) and click on Sign in.

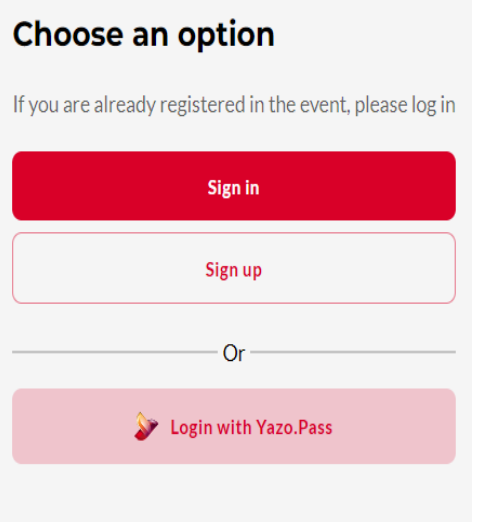

Enter your email address and password to log in.

If you can't remember your password or haven't logged in yet but are registered for the event, click on Recover password and a link will be sent to your e-mail.

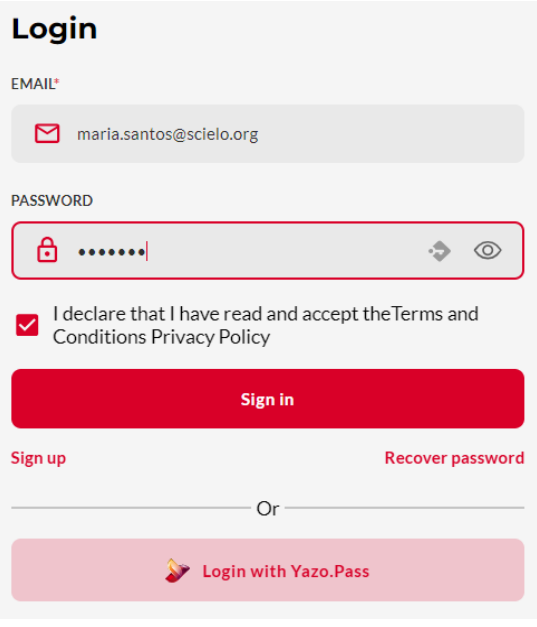

After logging in, the first page will be the event Program.

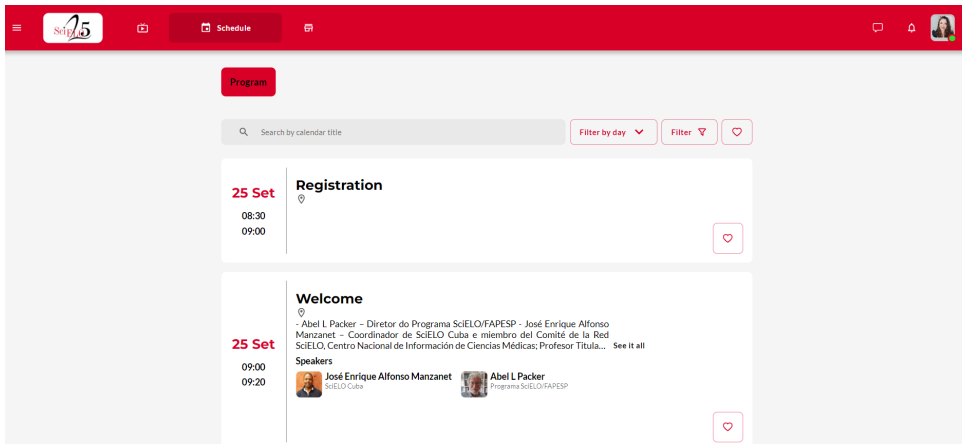

Click on the on the menu on top left corner of the screen.

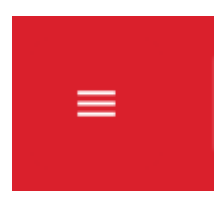

Go to "Transmission room".

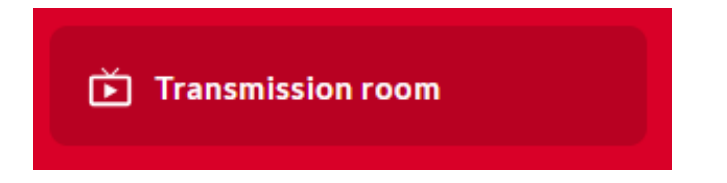

Click on the room to access the broadcast.

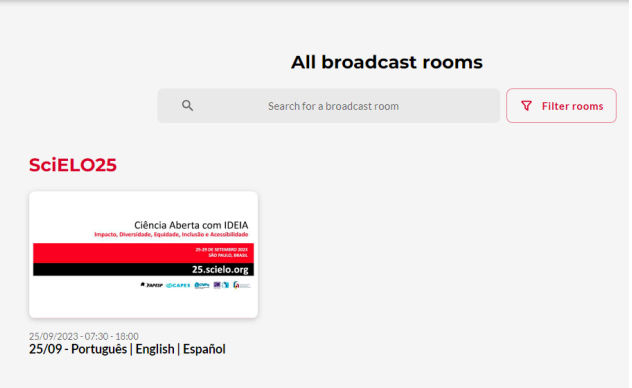

In the bar on the top of the video, select your preferred language. The default option is the original audio, in each speaker's native language.

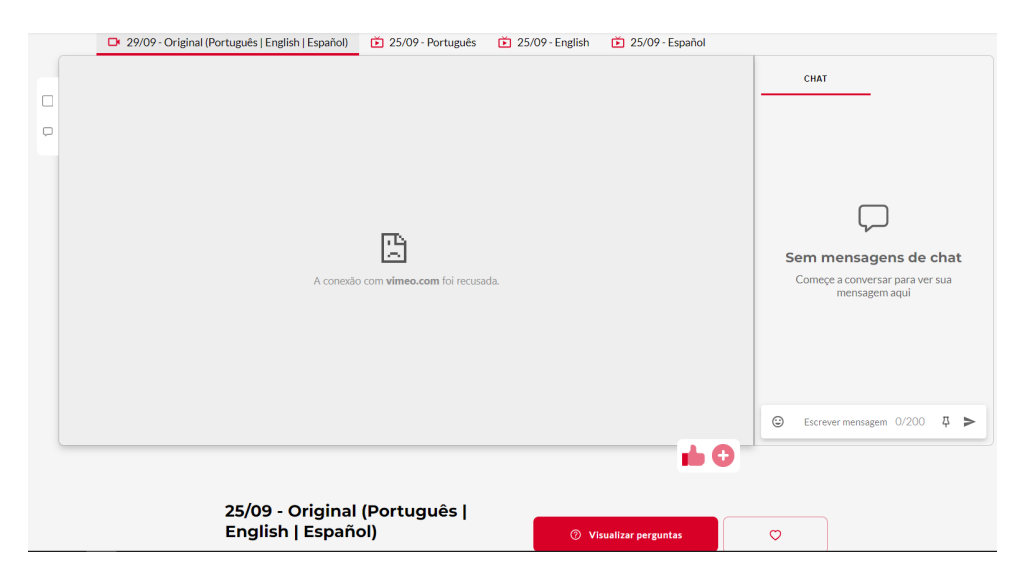